# **华艺电子书数据库**轻便阅读随身行 书香文化带着走

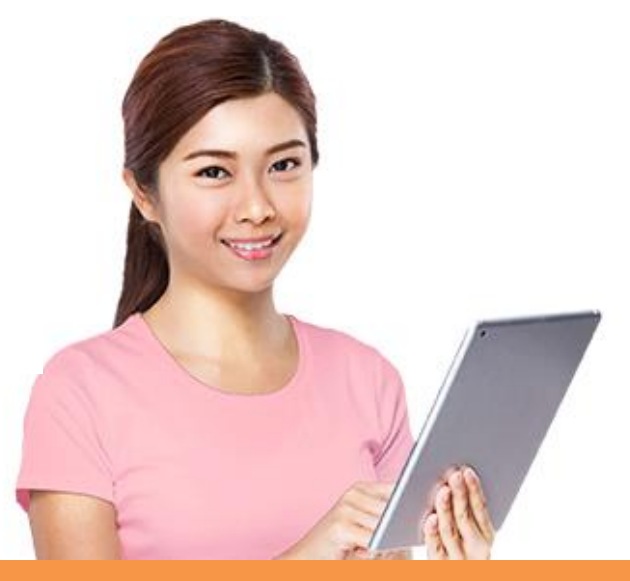

## **产品使用手册**

[ebooks.airitilibrary.cn](http://www.airitibooks.com/)

华艺电子书数据库 2023 User Guide

### **1. 开始使用**

- 请您连结至华艺电子书数据库 <http://ebooks.airitilibrary.cn/>,包含以下电子书内容:
	- 收录超过 1,000 家台港澳优质学术出版社
	- 收录近 45,000 册优质华文出版品

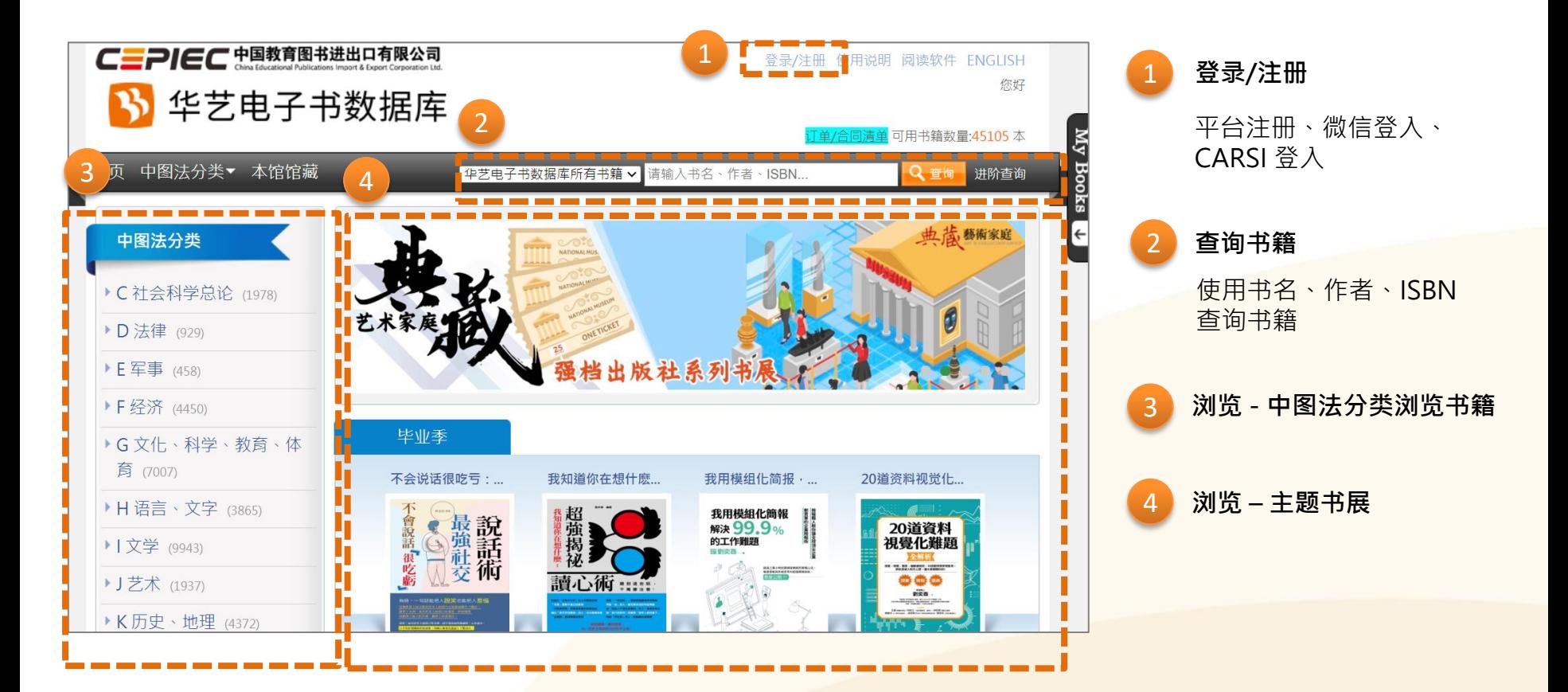

### **2. 注册个人账号**

您可以于单位 IP 范围内,连机至单位 WIFI 网络,连结至华艺电子书数据库首页 [http://ebooks.airitilibrary.cn/](http://ebooks.airitilibrary.cn/，於登錄/), 点选登录/注册, 以有效 email 注册一组账号。

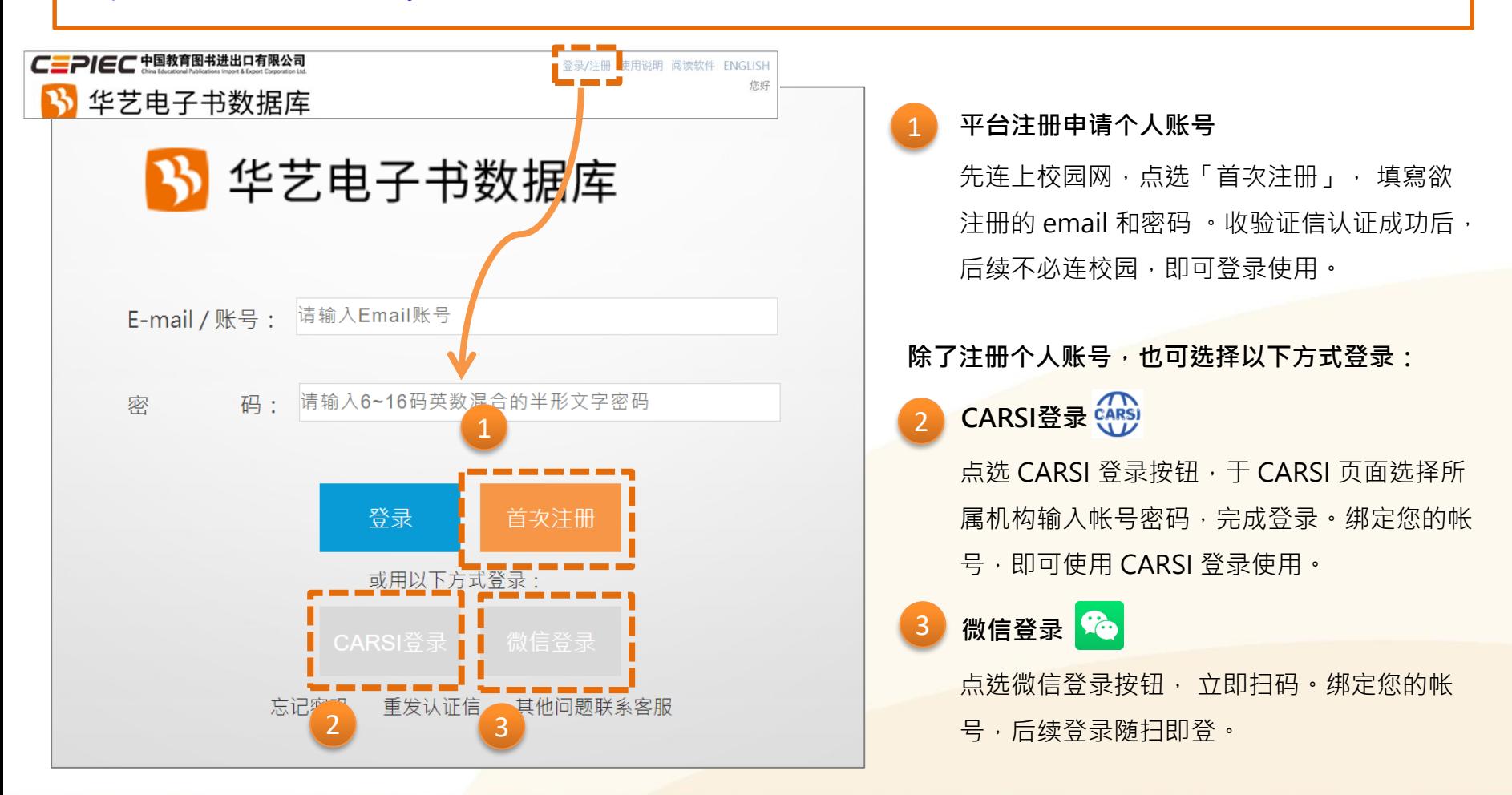

### **2. 注册个人账号 – 登入后使用会员专区**

登入个人账号后,进入会员专区,查询借阅归还书籍纪录、账号维护和查询曾经加入我的最爱的书籍纪录。

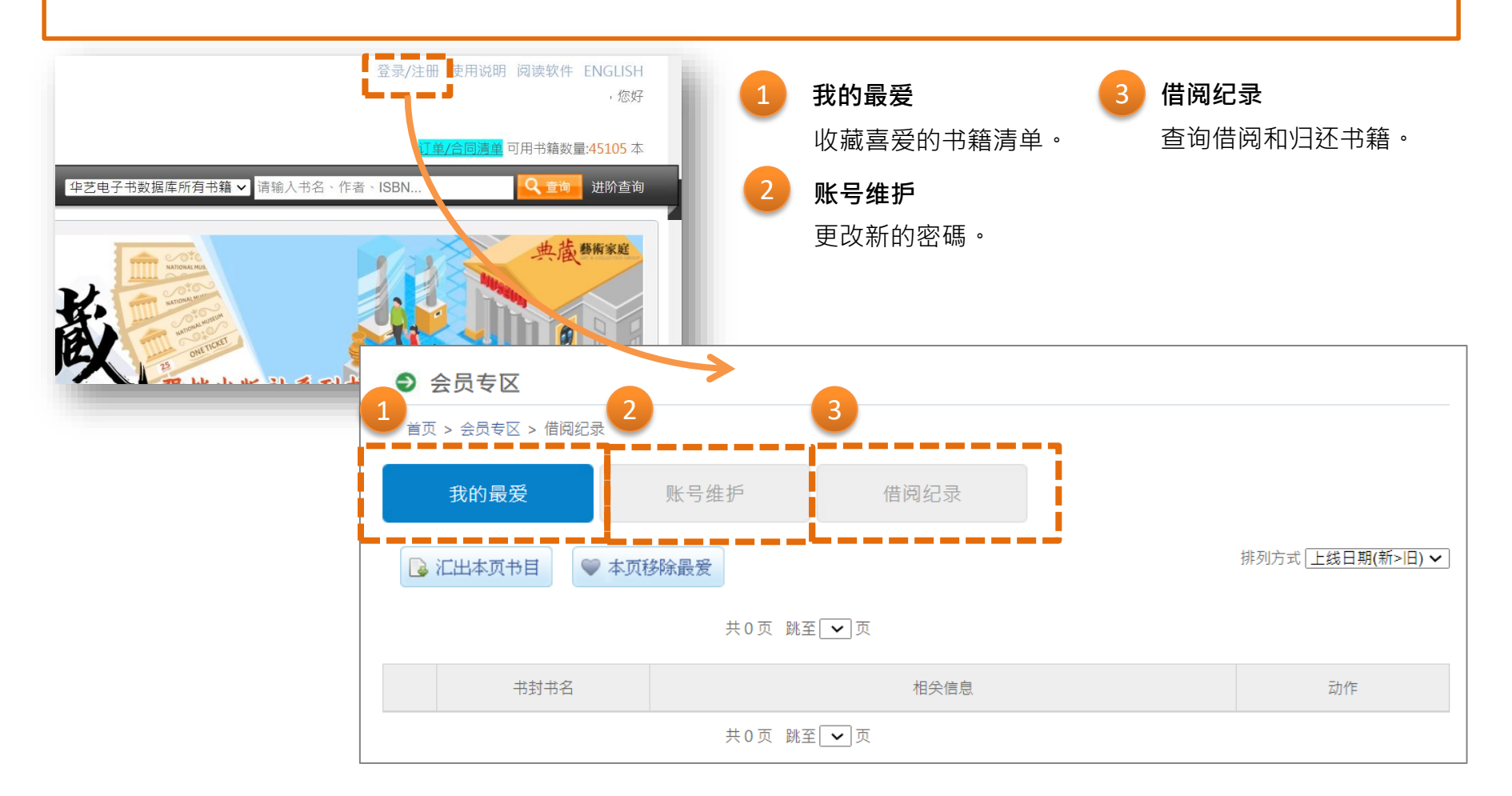

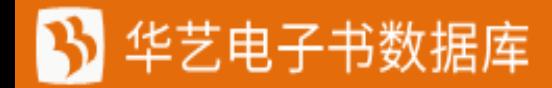

### **2. 注册个人账号 – 登入后使用 My Books**

登入个人账号,点击页面右侧的 My Books,可随时在检索浏览书籍时,快速查看书籍使用纪录。

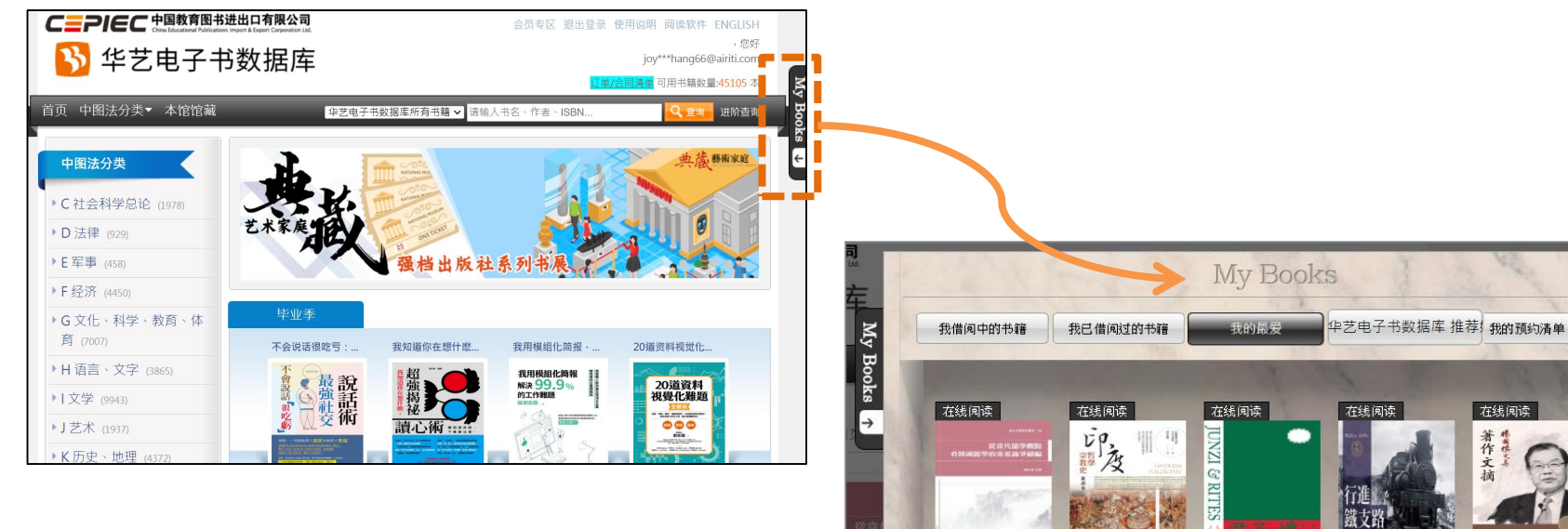

![](_page_4_Picture_3.jpeg)

![](_page_4_Picture_4.jpeg)

![](_page_5_Picture_0.jpeg)

您可以透过平台左侧的中图法分类或是首页的主题书展,探索符合您有兴趣主题的书籍。

![](_page_5_Figure_2.jpeg)

![](_page_6_Picture_0.jpeg)

您可以透过平台上方的查询功能,输入单一字段,或设定多个字段,来查询目标书籍。

![](_page_6_Figure_2.jpeg)

您可以透过查询或浏览找到书籍清单,点击书籍封面,进入单一本的书籍资料内容,以及前往阅读本书。

![](_page_7_Picture_2.jpeg)

### **5. 阅读本书 – 点击在线阅读,开启书籍全文**

#### 点击在线阅读,开启书籍,在线阅读书籍全文。

![](_page_8_Picture_2.jpeg)

### **5. 阅读本书 – 点击下载阅读,使用 APP 离线阅读**

#### 点击下载阅读,前往下载 Android 或 iOS APP ,来离线阅读。

![](_page_9_Picture_2.jpeg)

#### 若尚未下载 APP,请先至页面上方阅读软件,下载 APP 来离线阅读已借阅的书籍。

### **6. 使用阅读软件 APP**

华艺电子书数据库

#### 下载 APP 后,在 APP 登入账号密码,即可查询、浏览和离线阅读

![](_page_10_Figure_2.jpeg)

### **6. 使用阅读软件 APP – APP 注册登入**

![](_page_11_Figure_1.jpeg)

### **6. 使用阅读软件 APP – APP 主画面**

![](_page_12_Figure_1.jpeg)

![](_page_12_Picture_2.jpeg)

### **6. 使用阅读软件 APP – APP 书籍检索**

![](_page_13_Figure_1.jpeg)

![](_page_13_Figure_2.jpeg)

### **6. 使用阅读软件 APP – APP 书籍浏览**

![](_page_14_Figure_1.jpeg)

![](_page_14_Picture_2.jpeg)

### **6. 使用阅读软件 APP – APP 电子书线上看**

![](_page_15_Figure_1.jpeg)

## **6. 使用阅读软件 APP – APP 电子书借书**

![](_page_16_Figure_1.jpeg)

![](_page_16_Picture_2.jpeg)

### **6. 使用阅读软件 APP – APP 借书后阅读**

![](_page_17_Picture_1.jpeg)

![](_page_17_Picture_2.jpeg)

### **6. 使用阅读软件 APP – APP 电子书还书**

![](_page_18_Figure_1.jpeg)

微信公众号 - 华艺学术文献库,推荐优质精选主题电子书,让您轻松阅读好书

### **关注我们,立即扫码**

![](_page_19_Picture_3.jpeg)

### **或微信搜寻公众号 华艺学术文献库**

![](_page_20_Picture_0.jpeg)

## **华艺电子书数据库** 轻便阅读随身行 书香文化带着走

有任何疑问,欢迎与我们的客服联系**©** 

服务时间:平日周一至周五;AM 9:00- PM 6:00 客服信箱: [bookscn@airiti.com](mailto:bookscn@airiti.com)

**欢迎使用华艺电子书! 图书馆云端书库,行动阅读超方便!**